1.「Fill-in form popup window」をクリック

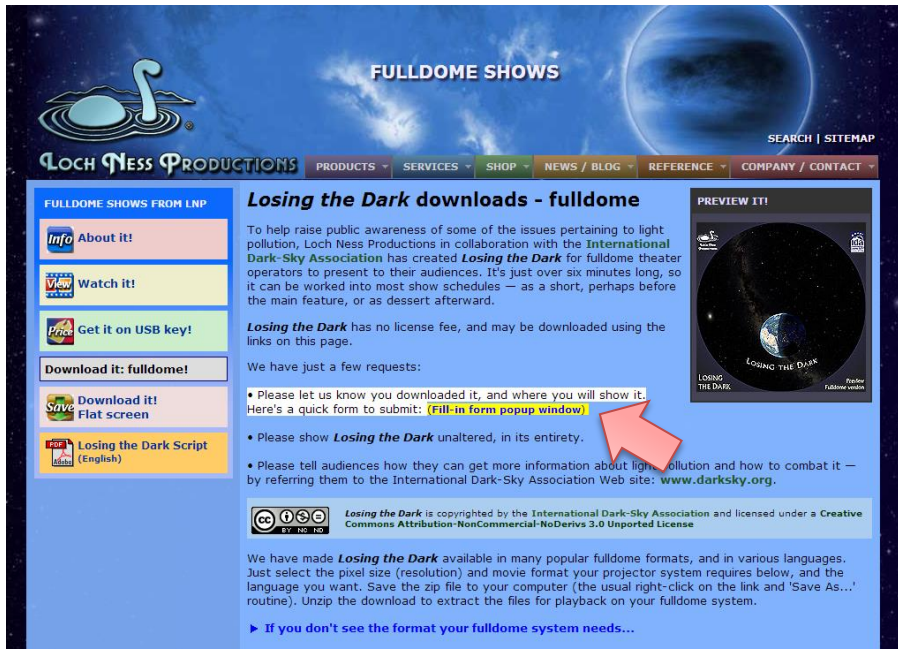

- 2. (1) 氏名 (例: Taro Suzuki) (2) メールアドレス (例: taro@dummy.jp)
	- (3) 上映場所(例:Tokyo Planetarium, Japan) (4) ダウンロードしたファイル名(例:LTD\_0768\_JP.zip)
	- (5) 上映方法、頻度(例:Three times a day, after our planetarium program.) (6) 送信

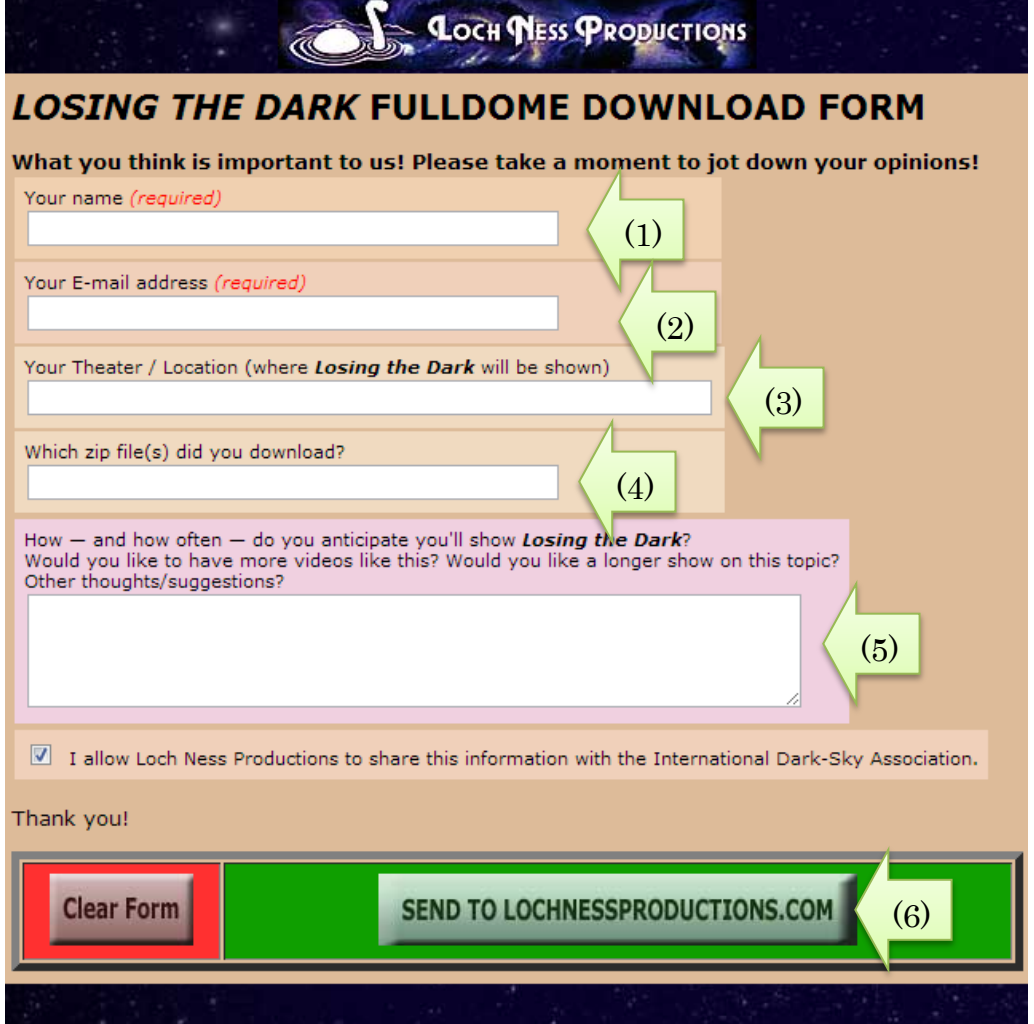